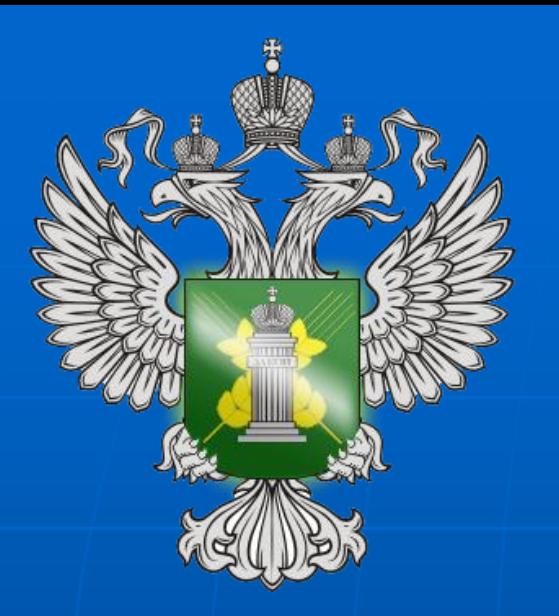

Управление Федеральной службы по ветеринарному и фитосанитарному надзору по Белгородской области

**ОБЯЗАТЕЛЬНАЯ ЭЛЕКТРОННАЯ ВЕТЕРИНАРНАЯ СЕРТИФИКАЦИЯ. РЕГИСТРАЦИЯ В ФГИС «МЕРКУРИЙ».**

> **Белгород 2018 г.**

## **ФГИС ВетИС**

**(Постановление Правительства РФ от 07.11.2016 г. № 1140)** 

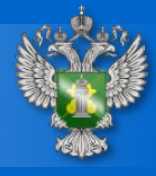

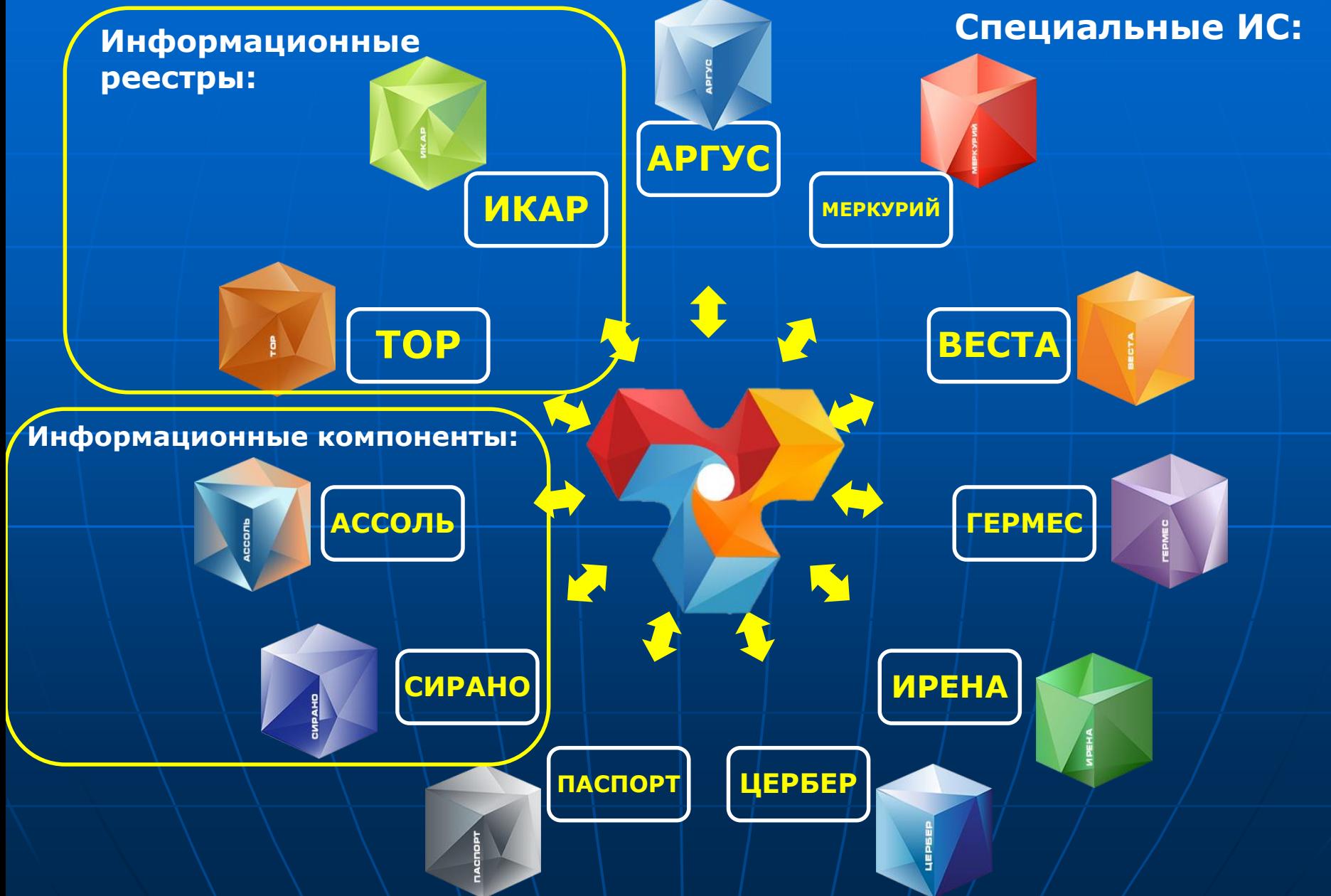

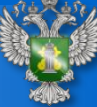

#### **ОСНОВНЫЕ ЗАДАЧИ**

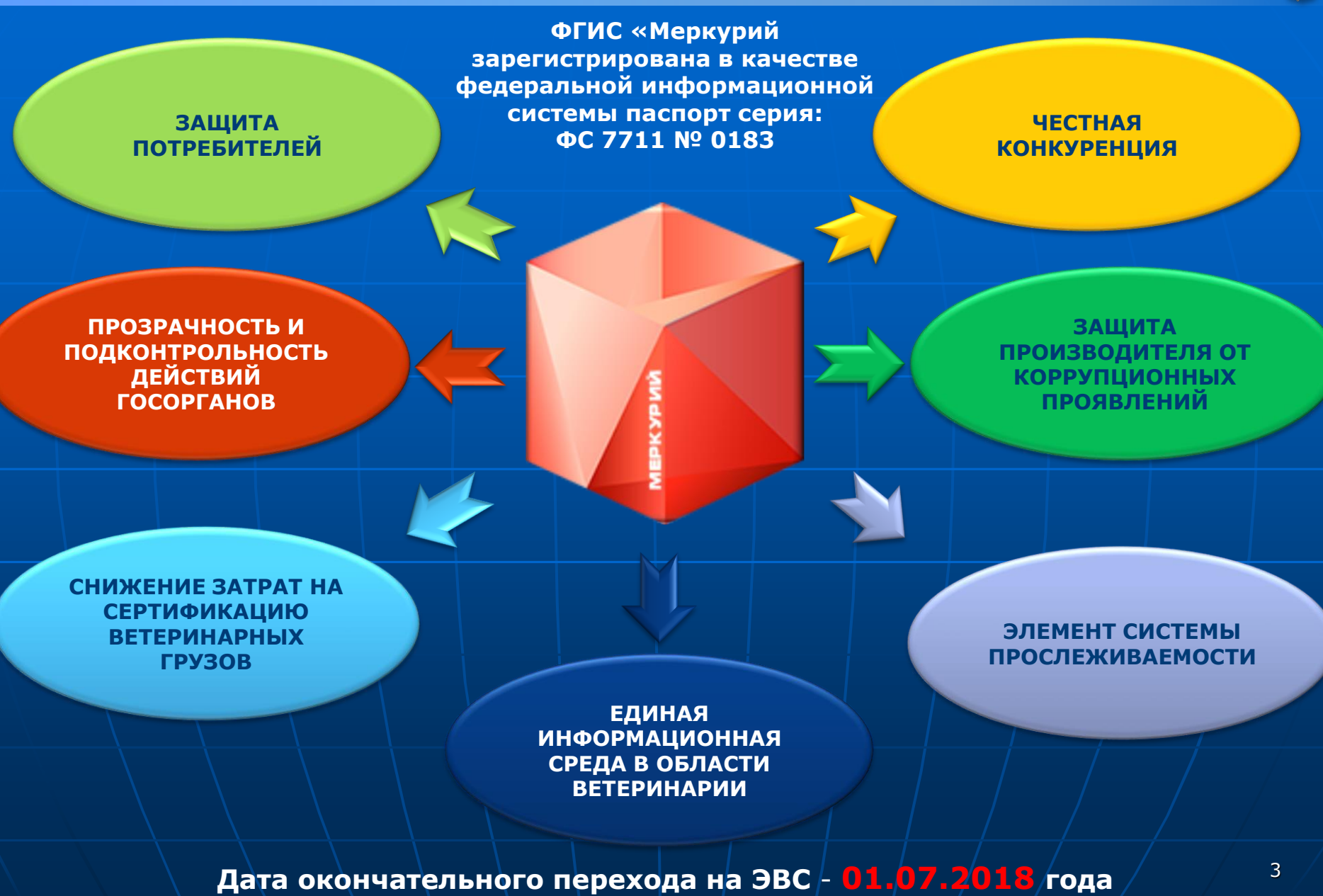

### **ЭЛЕКТРОННАЯ ВЕТЕРИНАРНАЯ СЕРТИФИКАЦИЯ**

#### **СИСТЕМА ОБЕСПЕЧИВАЕТ КОНТРОЛЬ ПРОИЗВОДСТВЕННОЙ ЦЕПИ ОТ ПОЛЯ ДО СТОЛА**

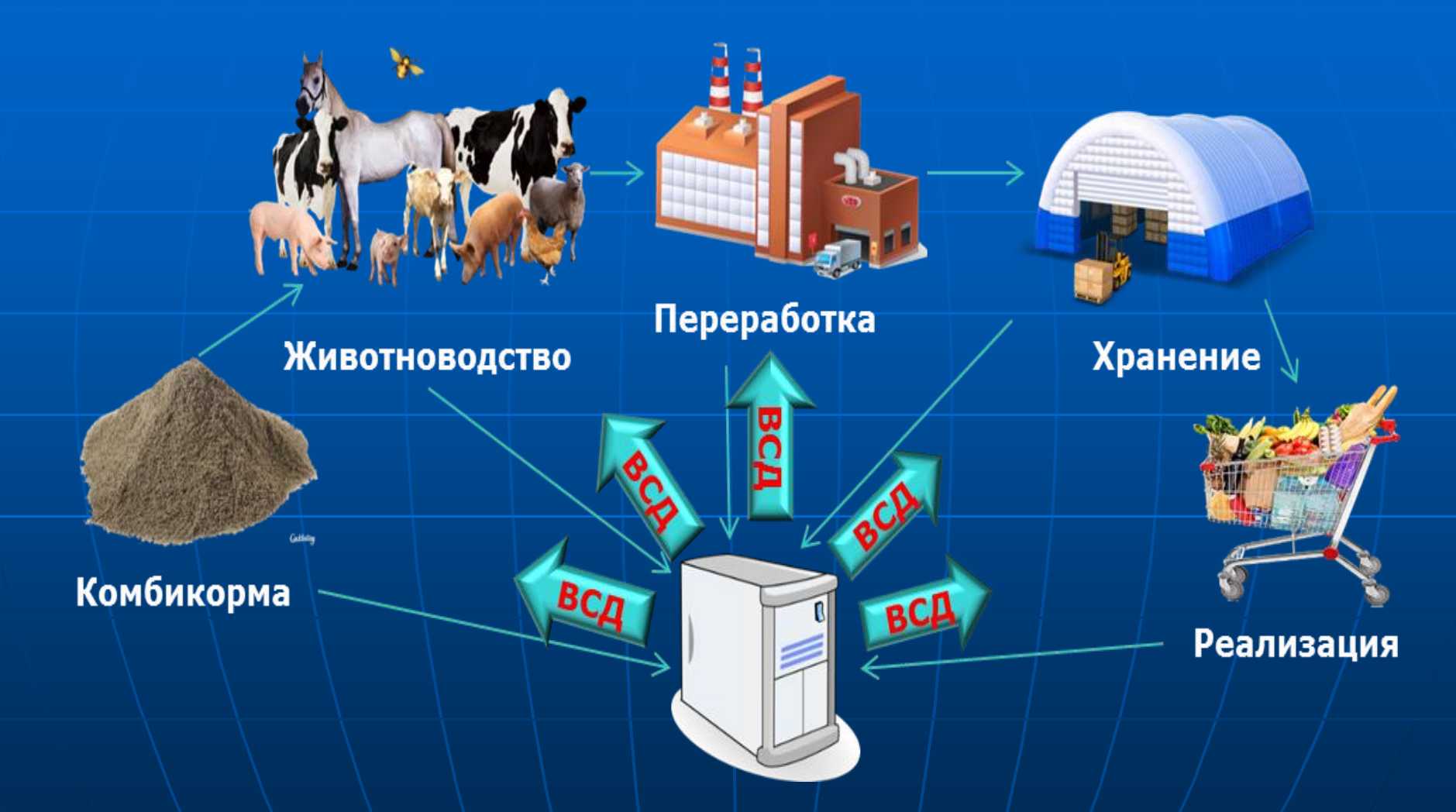

**Полный перечень подконтрольных товаров на которые необходимы эВСД** 4**в Приказе Минсельхоза России от 18.12.2015 г. № 648**

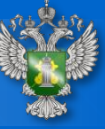

### **ЭЛЕКТРОННАЯ ВЕТЕРИНАРНАЯ СЕРТИФИКАЦИЯ**

**ЭВС – оформление ВСД в электронном виде с использованием единой централизованной федеральной государственной информационной системы**

> **Законодательная основа для внедрения и работы электронной ветеринарной сертификации:**

- **Федеральный закон «О ветеринарии» от 14.05.1993 №4979-1**
- **Приказ Минсельхоза России от 27.12.2016 № 589 «Об утверждении ветеринарных правил организации работы по оформлению ВСД, порядка оформления ВСД в электронном виде и порядка оформления ВСД на бумажных носителях»**
- **Приказы Минсельхоза России от 18.12.2015 № 648, № 647, № 646 «Об определении перечней субъектов, имеющих право проводить оформление ветеринарных сопроводительных документов в отношении определенных видов подконтрольной продукции»**
- **Постановление Правительства РФ от 07.11.2016 № 1140 «О порядке создания, развития и эксплуатации Федеральной государственной информационной системы в области ветеринарии»**
- **Приказ Россельхознадзора России от 17.03.2017 № 240 «О вводе в эксплуатацию федеральной государственной информационной системы в области ветеринарии (ФГИС ВетИС)»**
- **Приказ Минсельхоза России от 14.12.2015 № 634 «О порядке назначения лабораторных исследований подконтрольных товаров в целях оформления ВСД»** 5

До перехода к обязательной электронной ветеринарной сертификации осталось

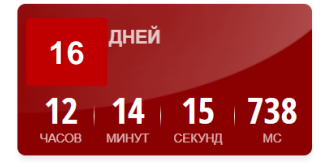

Как начать работать во ФГИС "Меркурий"

### **ЭЛЕКТРОННАЯ ВЕТЕРИНАРНАЯ СЕРТИФИКАЦИЯ**

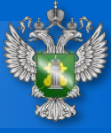

#### **Участники:**

**- Уполномоченные лица органов и учреждений, входящих в систему Госветслужбы РФ -** осуществляют оформление ВСД на любые подконтрольные товары, включенные в Перечень, утвержденный приказом Минсельхоза России N 648 (на продукцию среднего, низкого и высокого риска, гашение эВСД)

**- Аттестованные специалисты в области ветеринарии, не являющиеся уполномоченными лицами органов и учреждений, входящих в систему Госветслужбы РФ –** осуществляют оформление ВСД на подконтрольные товары, включенные в Перечень, утвержденный приказом Минсельхоза России от 18 декабря 2015 г. N 647 (на продукцию низкого и среднего риска, гашение эВСД)

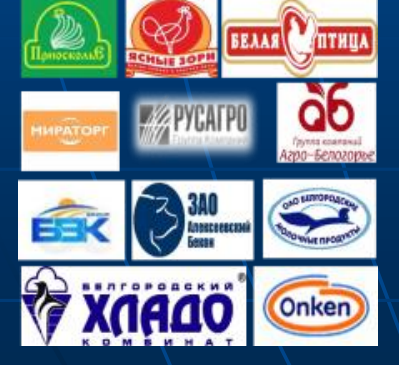

- **Уполномоченные лица организаций, являющихся производителями и (или) участниками оборота подконтрольных товаров** могут оформлять ВСД на подконтрольные товары, включенные в Перечень, утвержденный приказом Минсельхоза России от 18 декабря 2015 г. N 646 (на продукцию низкого риска, гашение эВСД) 6

### **Работа в ФГИС «Меркурий»**

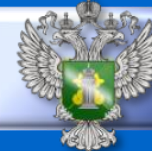

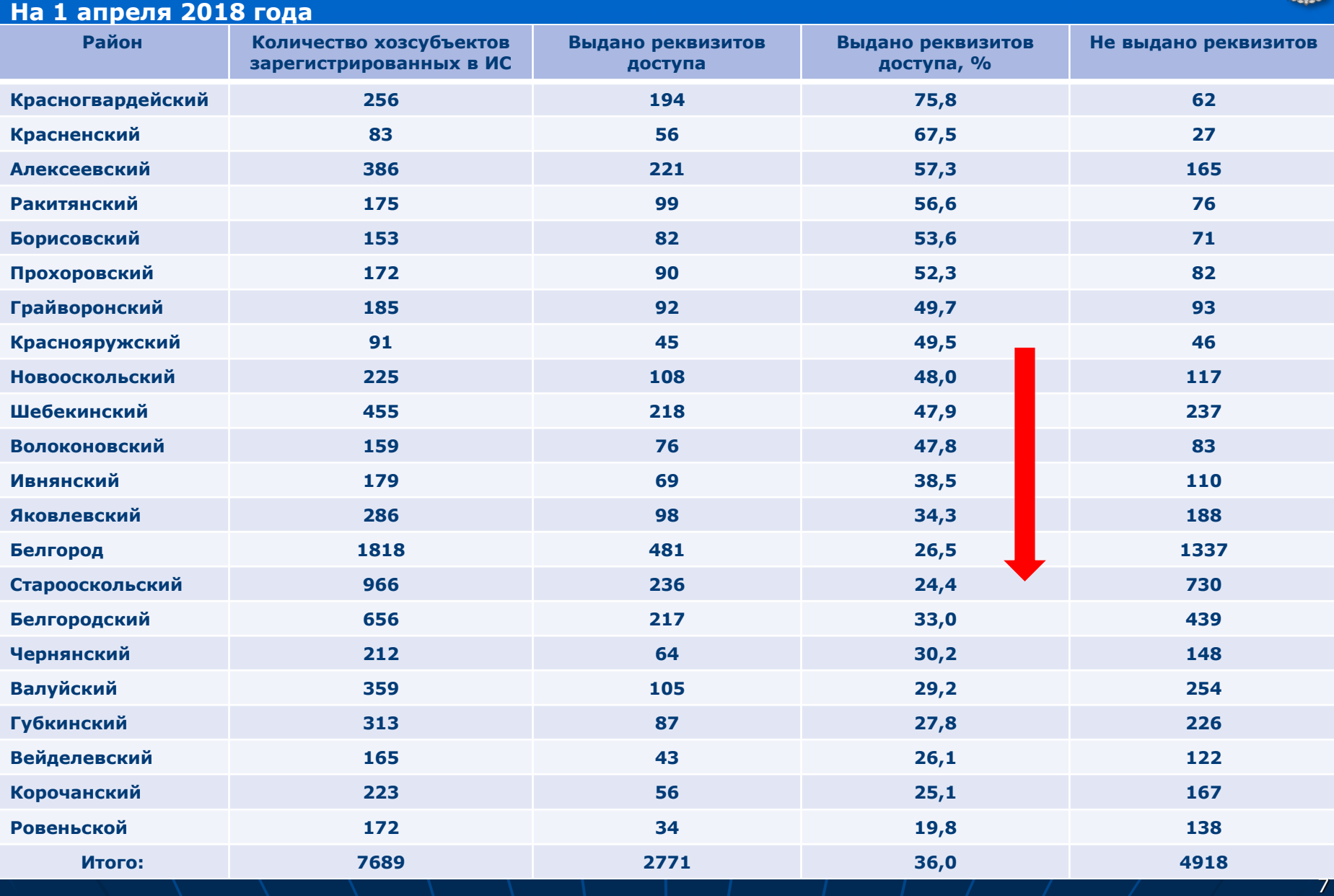

### **Список должностных лиц Управления уполномоченных на администрирование хозсубъектов**

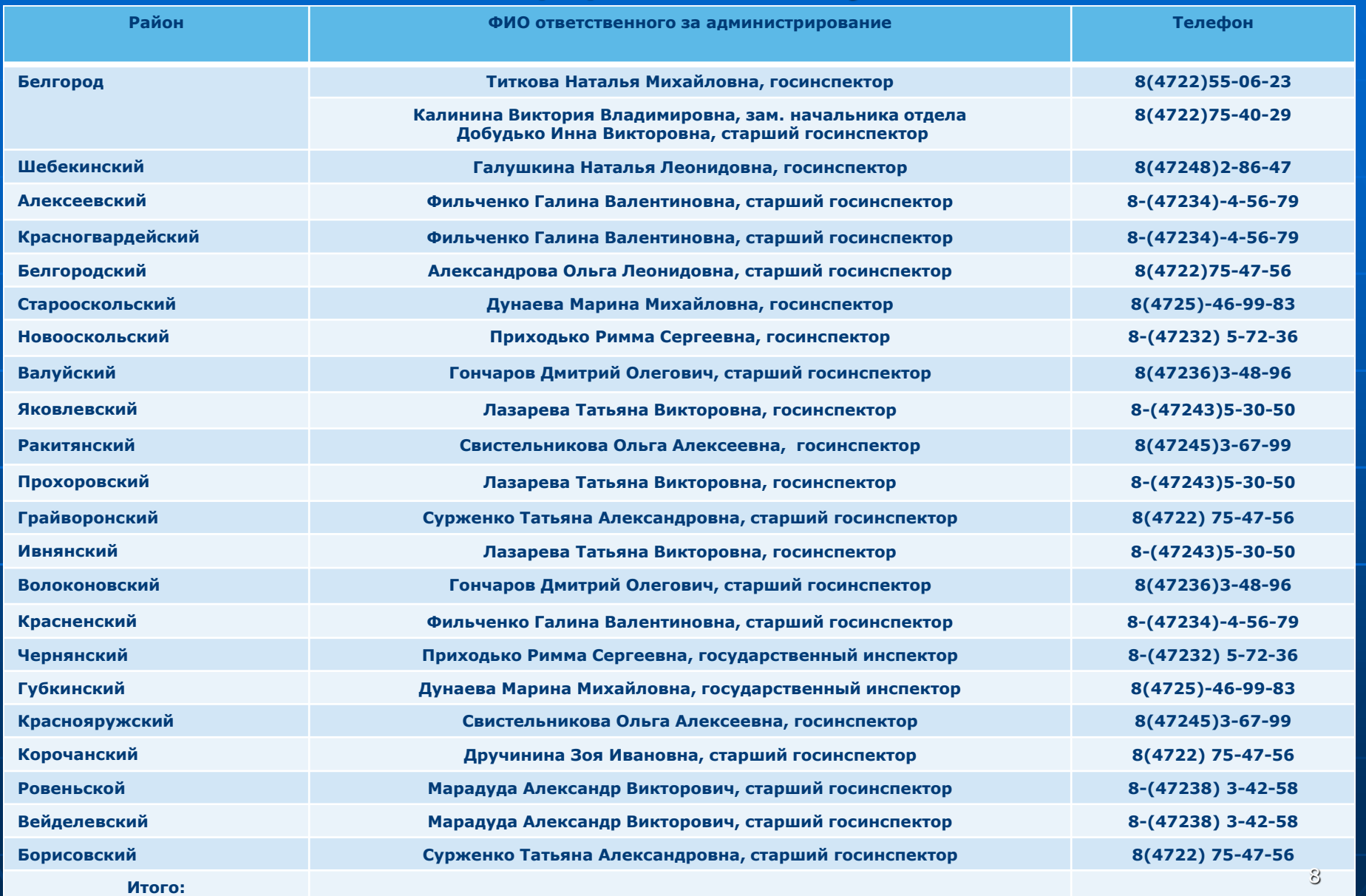

### **Схема получения доступа к ФГИС «МЕРКУРИЙ»**

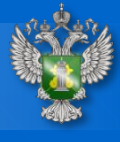

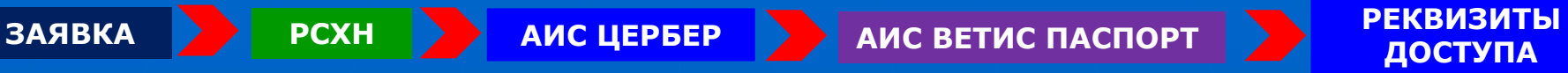

**Подробную информацию о получении доступа к ФГИС «Меркурий» можно узнать на сайте Управления**

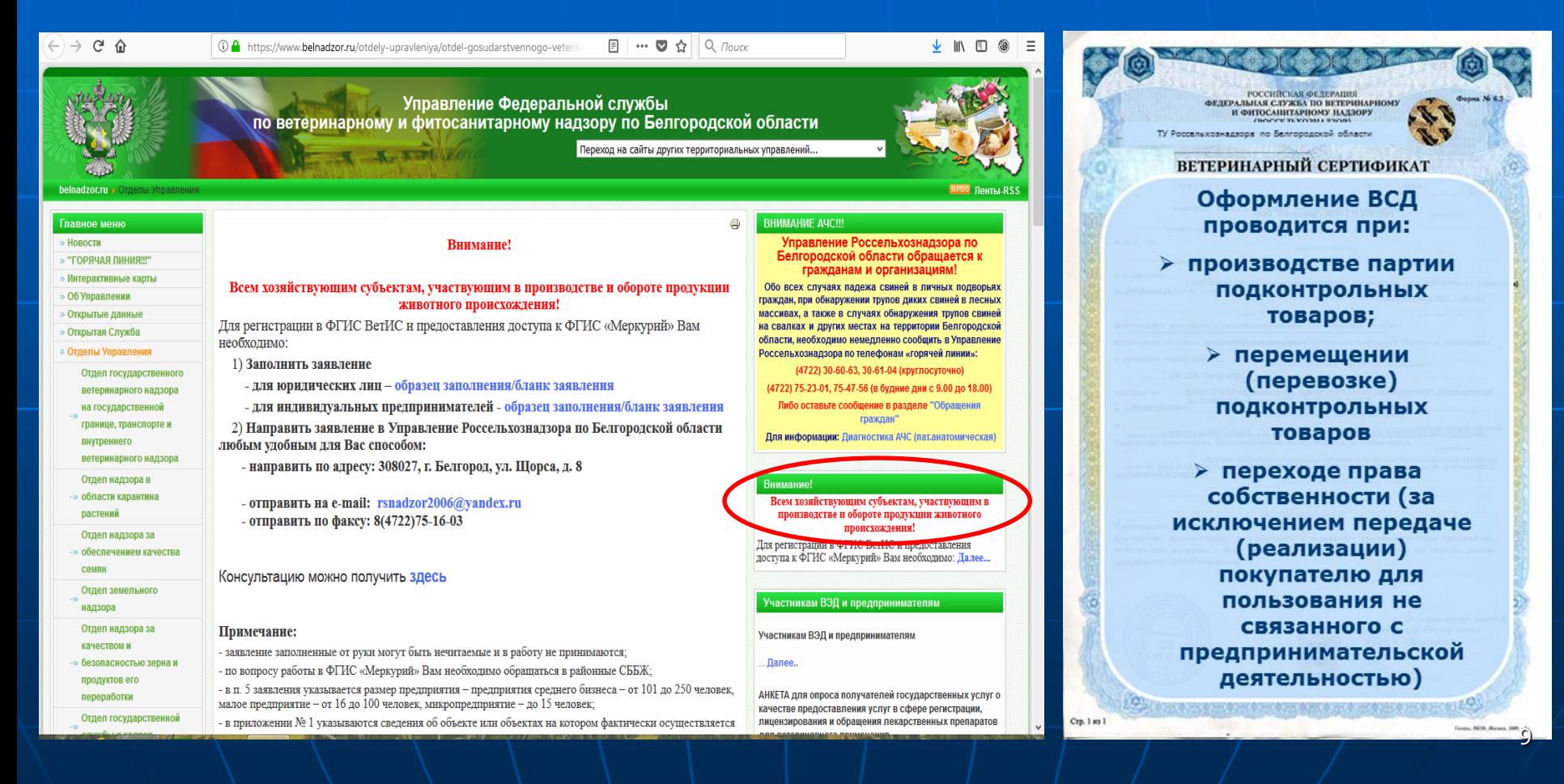

### **ПРОВЕРКА ПОДЛИННОСТИ ВЕТЕРИНАРНОГО СЕРТИФИКАТА**

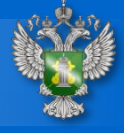

Каждому ВС присваивается уникальный код позволяющий однозначно идентифицировать партию груза на которую оформлен ВСД

#### **A71F-2F68-6486-4FC3-8CE9-C9C7-D6D8-AC3A**

Любое заинтересованное лицо может проверить подлинность ВС по его коду используя форму с публичным доступом в системе Меркурий: **<http://mercury.vetrf.ru/pub>**

- ✓ **На главной странице нажать кнопку "Проверить ВСД".**
- ✓ **В открывшейся форме указать тип ВСД и ввести код электронного ВСД**
- ✓ **Нажать кнопку "Найти".**

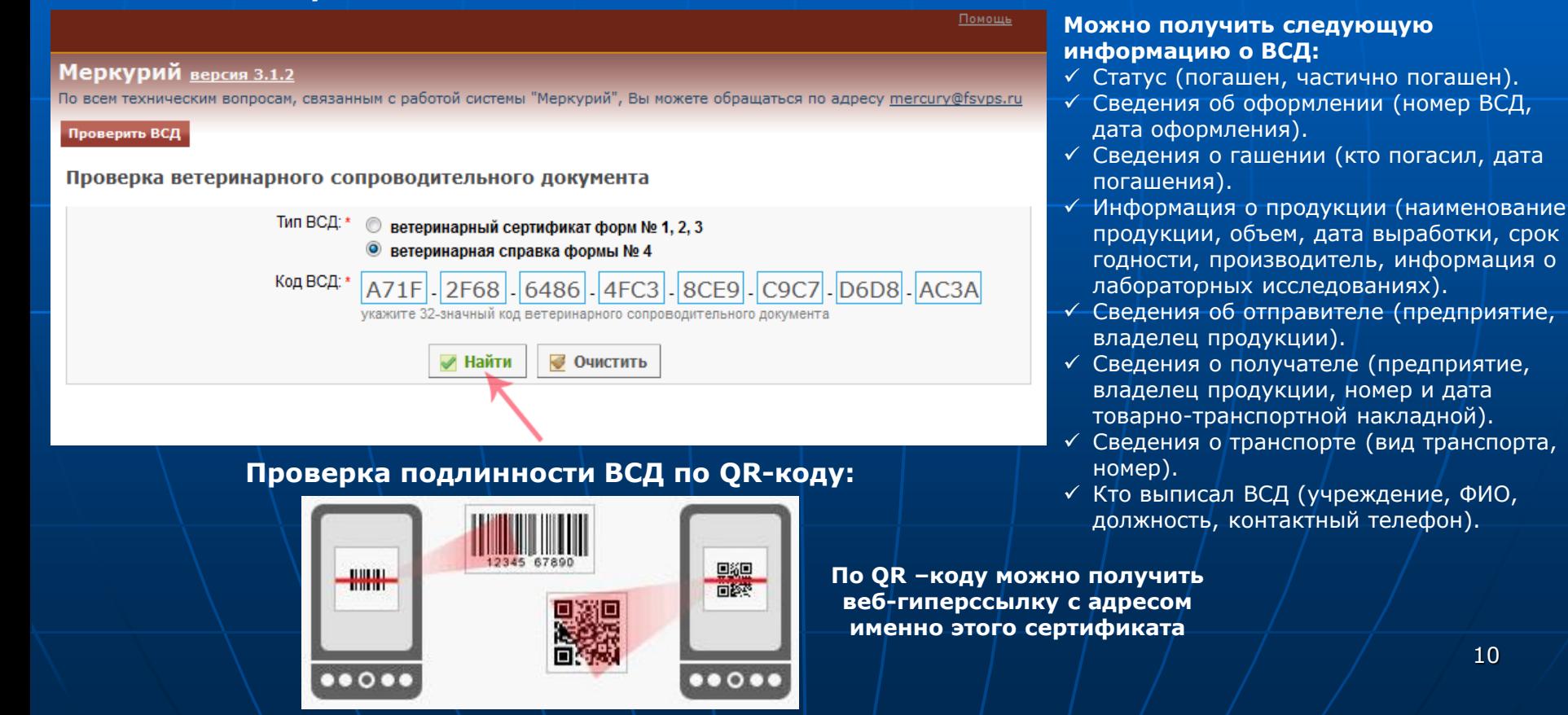

**Управление Россельхознадзора по Белгородской области**

# *Благодарю за внимание*!

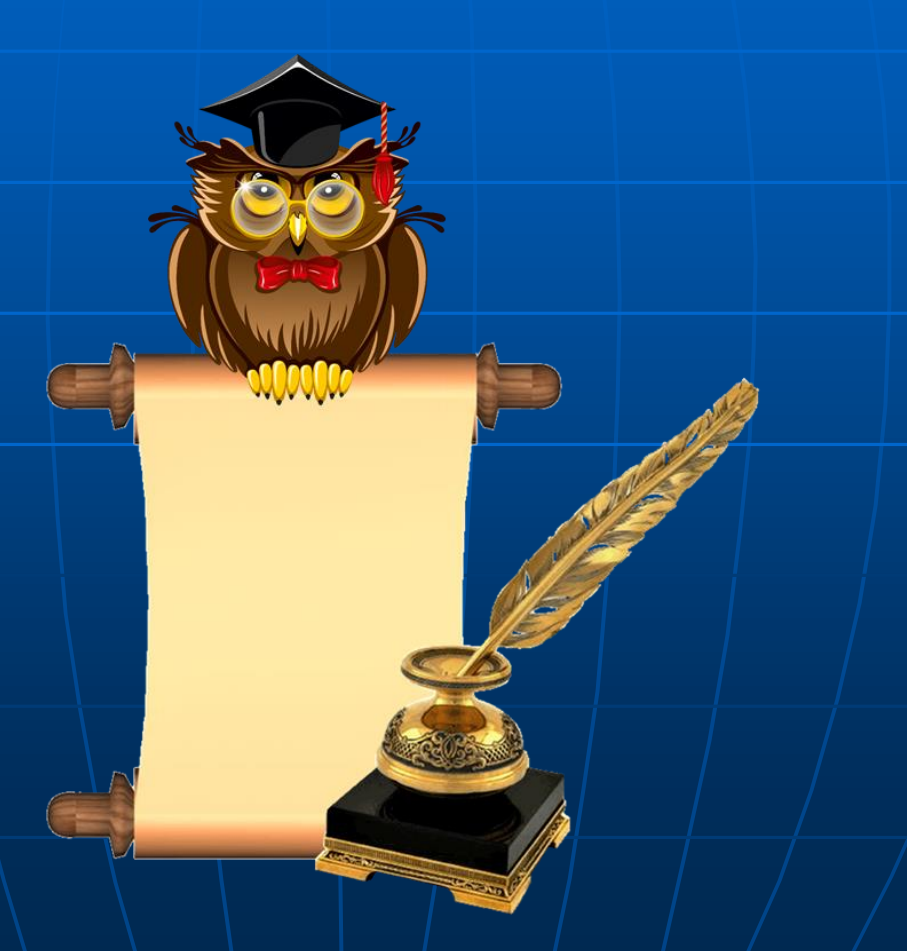